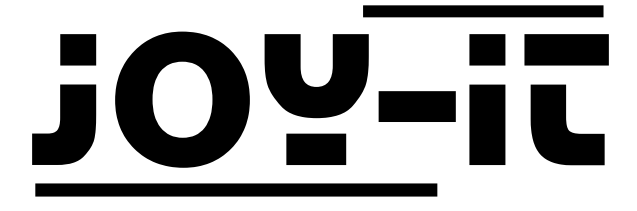

# ESP8266 Prog

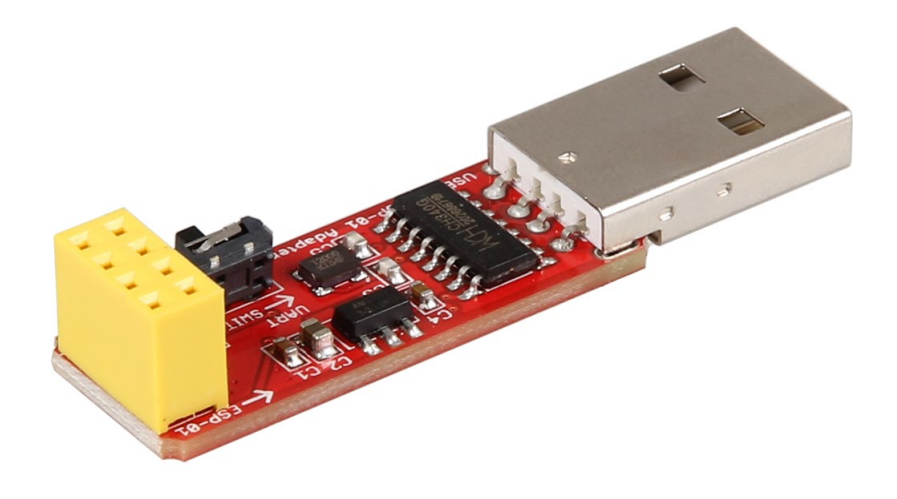

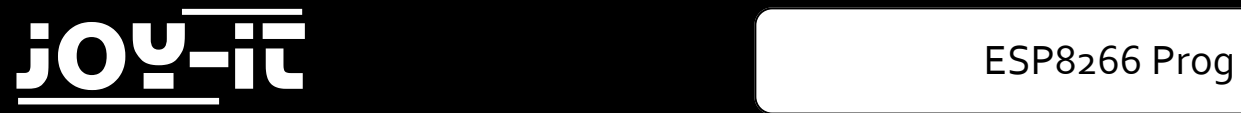

#### Index

- 1. Konfiguration der Softwareumgebung
- 2. Anschluss & Programmierung des ESP8266
- 3. Support

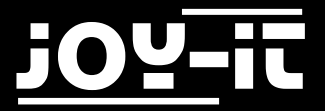

Sehr geehrter Kunde,

vielen Dank, dass Sie sich für unser Produkt entschieden haben. Im Folgenden haben wir aufgelistet, was bei der Inbetriebnahme zu beachten ist:

#### 1. Konfiguration der Softwareumgebung

Zunächst muss die Arduino Entwicklungsumgebung für die Verwendung mit einem ESP8266 vorbereitet werden.

Hierzu wird in den globalen Einstellungen des Programms folgende URL als **zusätzliche Boardverwalter-URL** eingetragen:

http://arduino.esp8266.com/stable/package\_esp8266com\_index.json

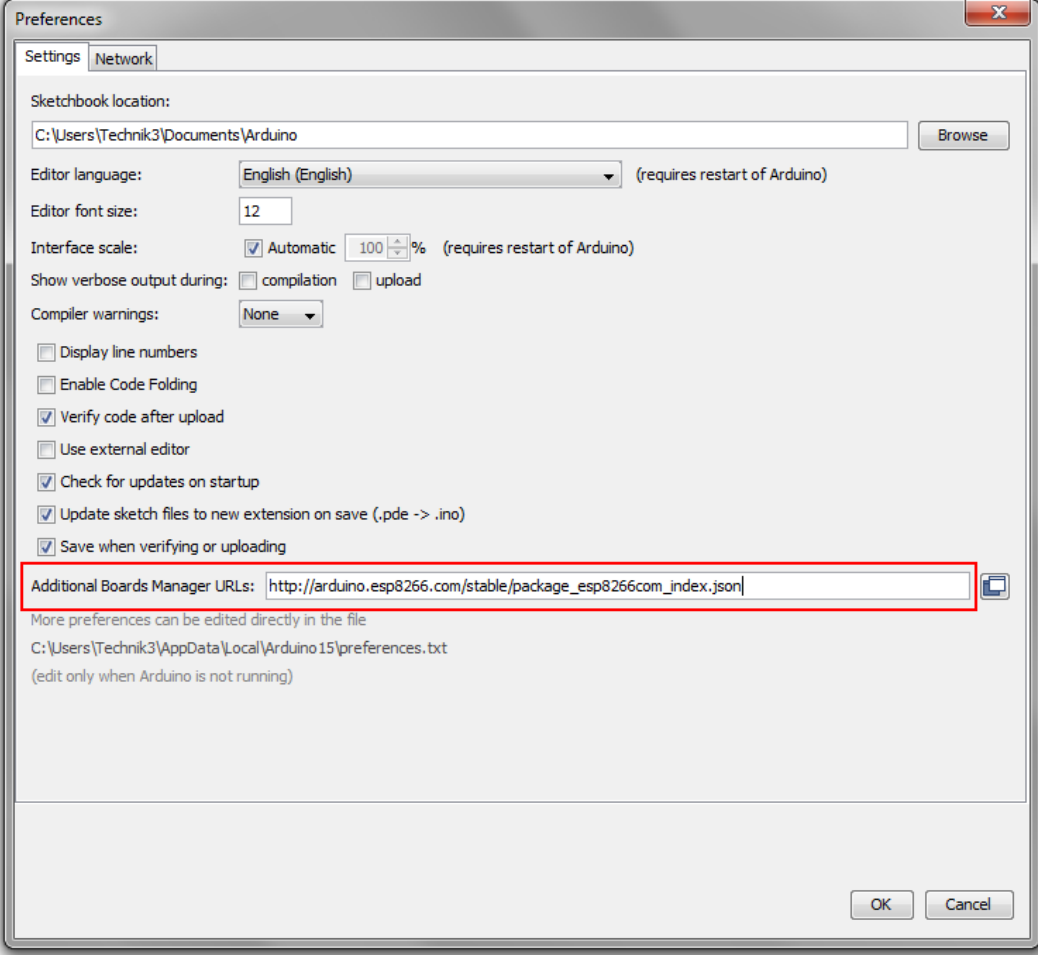

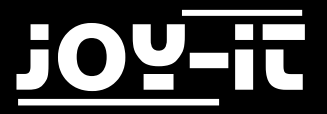

Als nächstes muss eine zusätzliche Boardbibliothek installiert werden.

Öffnen Sie hierfür den Boardverwalter und installieren Sie die **ESP8266** Bibliothek.

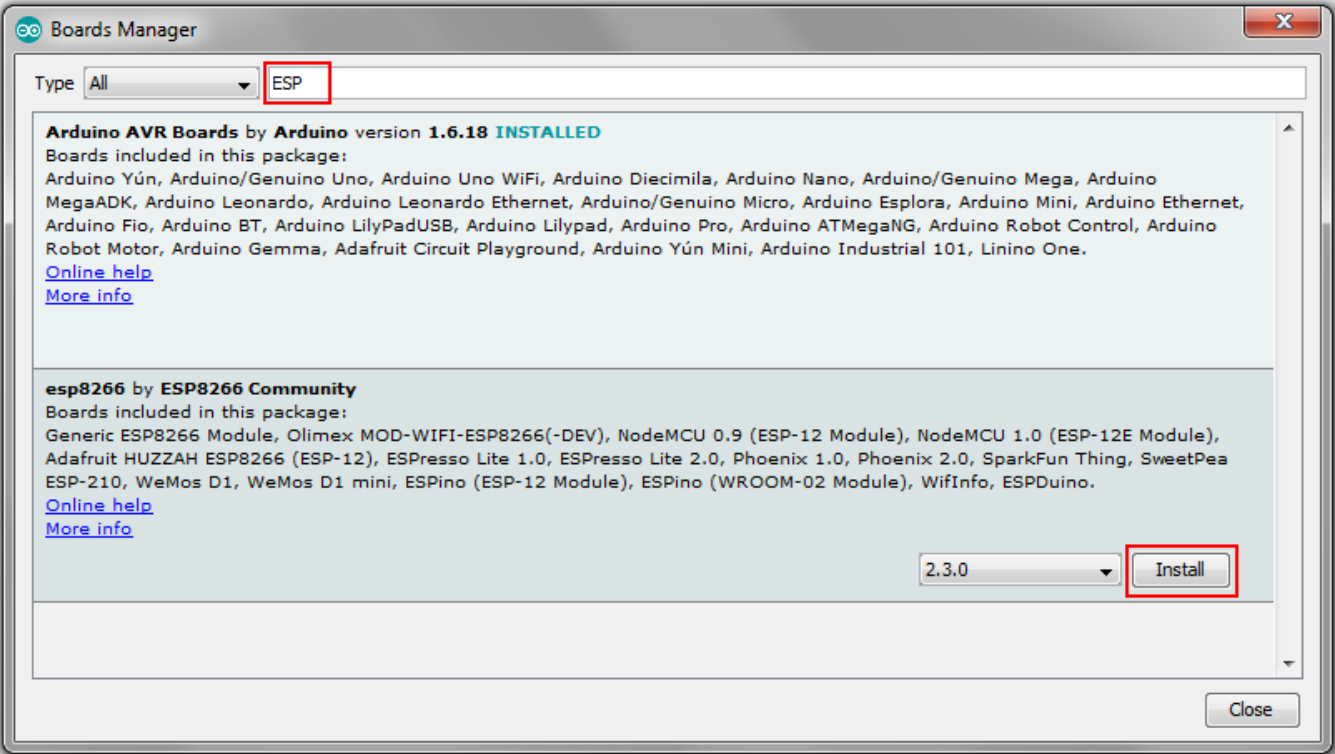

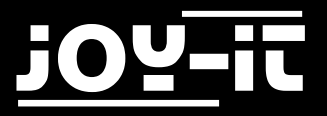

Sobald Sie das Board erfolgreich installiert haben, können Sie in der Liste der verfügbaren Boards das **Generic ESP8266 Module** auswählen.

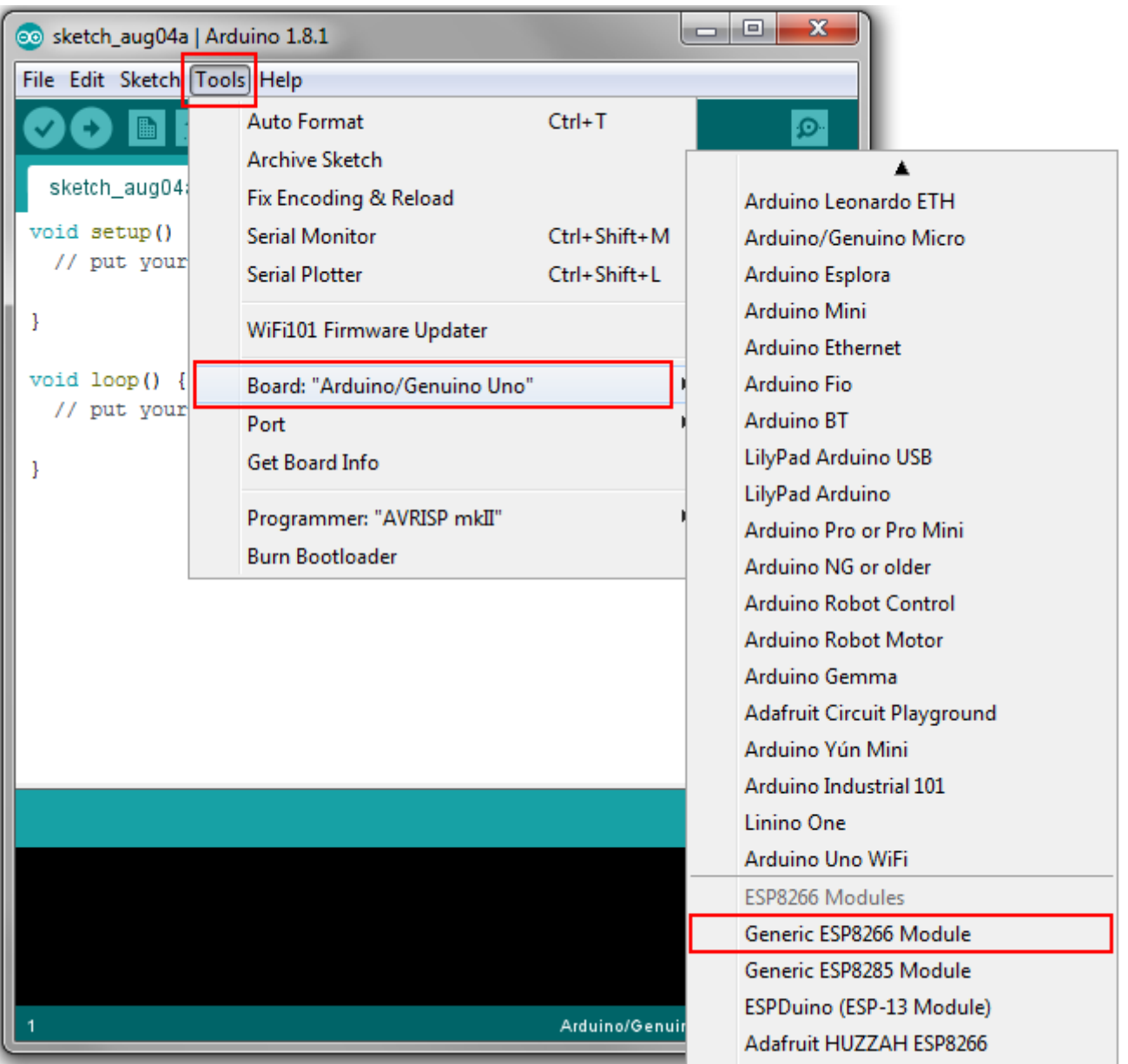

Ihre Arduino Entwicklungsumgebung ist nun für die Verwendung mit einem ESP8266 vorbereitet.

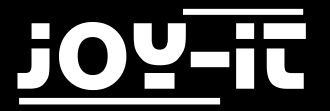

### 2. Anschluss & Programmierung des ESP8266

Stecken Sie nun das ESP8266, wie auf dem Bild zu sehen, in den gelben Connector auf dem Programmiermodul.

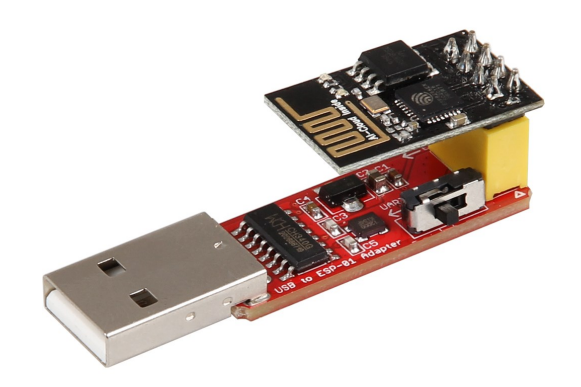

Neben dem gelben Connector befinden sich ein kleiner Schalter (ebenfalls auf dem Bild zu erkennen). Achten Sie darauf, dass dieser auf **Prog** gestellt ist, wenn Sie Ihren ESP8266 programmieren möchten. Für eine reguläre Verwendung des Moduls, stellen Sie das Programmiermodul auf **UART**.

Schließen Sie das Programmiermodul nun an eine USB-Schnittstelle Ihres Computers an.

Falls die automatische Treiberinstallation fehlschlagen sollte, so müssen Sie die Treiberinstallation manuell vornehmen.

Laden Sie können sich hierfür das Treiber-[Installationsprogramm](http://cloud.joy-it.net/index.php/s/aHKIjnzyAVHkvPd) herunterladen und die Treiber installieren.

Achten Sie, nach erfolgreicher Installation, darauf, dass der richtige Port in den Arduino-Einstellungen ausgewählt ist.

Das in der Arduino-Umgebung installierte ESP8266-Paket bringt bereits eine Reihe an Programmierbeispielen für die Verwendung des Moduls mit. Diese eigenen sich ideal für den Einstieg in die Programmierung des ESP8266.

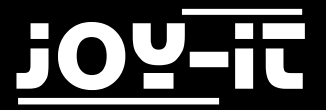

## 3. Support

Wir sind auch nach dem Kauf für Sie da. Sollten noch Fragen offen bleiben oder Probleme auftauchen stehen wir Ihnen auch per E-Mail, Telefon und Ticket-Supportsystem zur Seite.

E-Mail: service@joy-it.net

Ticket-System: [http://support.joy](http://joy-it.net/support/tc/)-it.net

Telefon: +49 (0)2845 98469 – 66 (11- 18 Uhr)

Für weitere Informationen besuchen Sie unsere Website:

[www.joy](http://www.joy-it.net/)-it.net